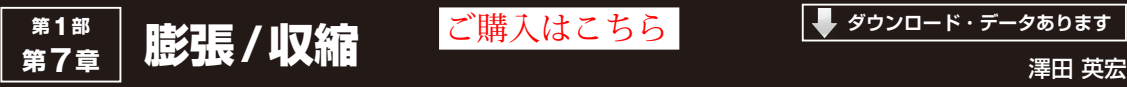

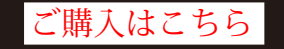

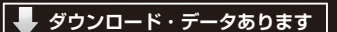

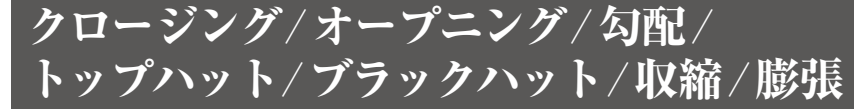

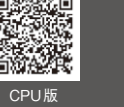

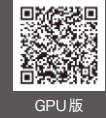

**プログラム名:Morph\_Close.py**(GPU版はMorph\_Close\_gpu.py) **CPU版** https://interface.cqpub.co.jp/7morph\_close-py/**,GPU版** /7morph\_close\_gpu-py/

### ● 用途はさまざま…ノイズの除去や線の強調に

白黒画像に対して単純に「膨張/収縮を行うことで 得られる結果 | を利用する手法を、モルフォロジー変 換と呼びます. 通常は2値画像に対して行う変換です が,カラー画像に対して変換を行うと,**図 1**のように モザイク画を生成できます.

ここでは、2値画像についてのみ解説しますが、読後 にカラー画像も試してみてください.

## ● クロージング

画像の白い部分を指定回数ぶん膨張した後,同じ回 数収縮させる処理で適切な回数を処理すると,黒ノイ ズ除去に有効な処理となります(**図 2**,**図 3**).また, 通常のカラー画像に対してクロージング処理した場

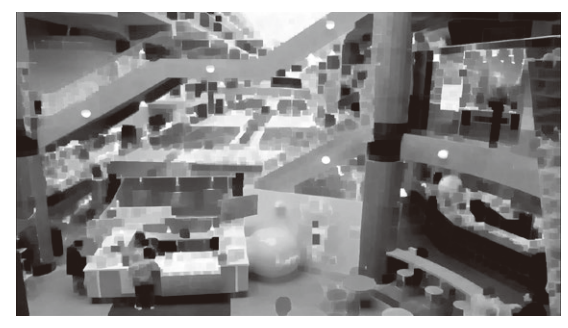

**図 1 カラー画像に対してモルフォジー変換を行うとモザイク画 を生成できる**

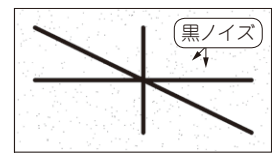

(**a**)白原画 (**b**)処理後

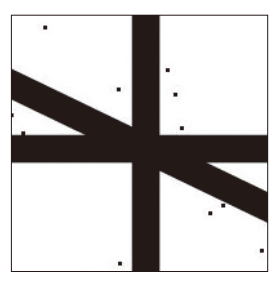

**図 2 白画像のクロージング処理** (**c**)白原画(拡大) (**d**)処理後(拡大)

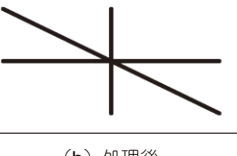

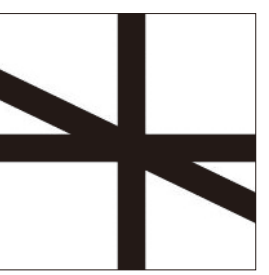

合は**図 1**のようにモザイク画になります.

# ● オープニング

クロージングとは逆に適切な回数収縮して膨張するこ とで,白ノイズ除去に有効な処理となります(**図4**, **図5**).

#### ● 勾配

白い部分の膨張と収縮を繰り返した画像の差分を求 める処理で,輪郭線を得ることができます(**図 6**,**図 7**).

#### ● トップハット

入力画像とオープニング処理した場合の差分を求め る処理です(**図 8**,**図 9**).第6章の図1(a)に対して トップハット処理を行うと**図 10**のように明るい部分 を強調するようになります.

#### ● ブラックハット

入力画像とクロージング処理した場合の差分を求め る処理です(**図 11**,**図 12**).6章図1(a)に対してブ ラックハット処理を行うと**図 13**のように暗い部分を 強調するようになります.

#### ● 収縮

白い部分を指定回数分収縮させる処理で,線を細く したい場合に有効です(**図 14**,**図 15**).

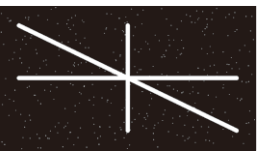

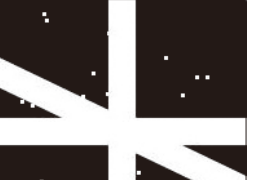

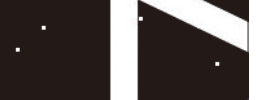

**図 3 黒画像のクロージング処理** (**c**)黒原画(拡大) (**d**)処理後(拡大)

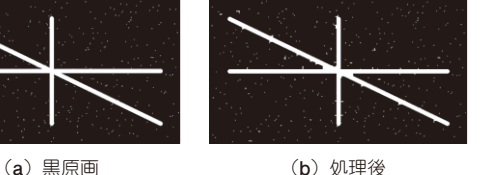